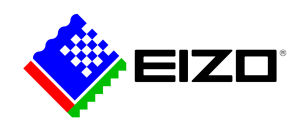

i,

**→ [Termék weboldal](https://www.eizo.hu/szoftver/screen-instyle)**

# **Szoftver irodai alkalmazások számára**

A Screen InStyle szoftverrel a monitorok kényelmesen vezérelhetők a PC-ről. A beállítási lehetőségek közé tartozik például a színvisszaadás, az energiatakarékossági lehetőségek és az ergonómiai funkciók. Több képernyős rendszerekben a Screen InStyle segítségével a beállítások szinkronban alkalmazhatók az összes csatlakoztatott képernyőn. A Windows és a macOS operációs rendszerek egyaránt támogatottak. A rendszergazdák a Screen InStyle Server alkalmazás segítségével központilag kezelhetik és vezérelhetik a hálózatba telepített Screen InStyle-tel összekapcsolt monitorokat. Ez optimalizálja az energiafogyasztást és egyszerűsíti a monitorok eszközgazdálkodását.

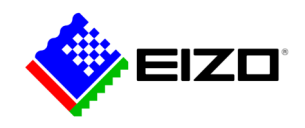

# **Egyszerű monitor adminisztráció A funkciók részletesen**

A Screen InStyle megkönnyíti az energiafogyasztás, a szín, a fényerő és egyéb beállítások kezelését egyetlen képernyő vagy többmonitoros konfiguráció esetén.

#### **RENDEZETT ASZTAL**

### **Testreszabott és előre meghatározott elrendezések a hatékony munkavégzéshez**

A legtöbb munkakörnyezetben gyakori, hogy egyszerre több alkalmazás, például webkonferencia, szövegszerkesztés, böngésző és más programok vannak nyitva és láthatóak.

A Screen InStyle "Screen Layout" funkciójával a különböző programok ablakait áttekinthetően elrendezheti a képernyőn, és így sokkal hatékonyabban dolgozhat. Az előre definiált elrendezések mellett szabadon választhatja ki az ablakok méretét és pozícióját a testreszabott elrendezésekhez.

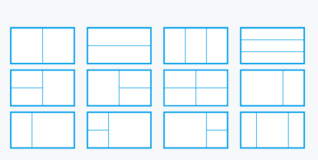

Előre definiált elrendezés

### **KÖNNYEN HASZNÁLHATÓ Szín és fehér pont beállítása**

A Screen InStyle segítségével könnyedén beállíthatja a monitor fényerő- és színbeállításait, például a szomszédos monitorhoz vagy saját egyedi megjelenítési igényeihez igazítva. A monitor fehérpontját nemcsak a színhőmérséklet, hanem az RGB-értékek alapján is beállíthatja. Egyetlen kattintással átállíthatja az asztali hátteret "fehérre", hogy ellenőrizze a beállítást és finomhangolja azt. A fehér háttér így több csatlakoztatott monitoron is megjeleníthető, hogy azok színbeállításait egyszerre lehessen elvégezni.

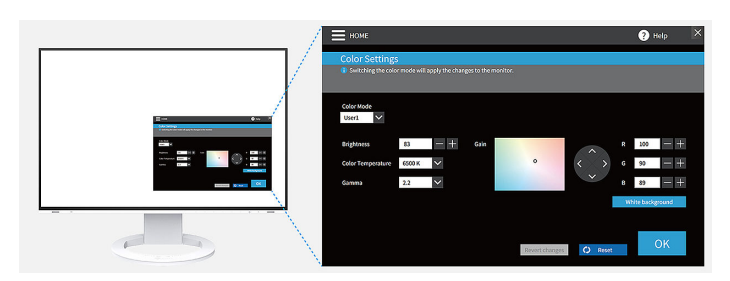

### **IDEÁLIS HOT-DESKINGHEZ Color Briefcase: univerzálisan alkalmazható egyedi beállítások**

Az egyedi képernyőbeállítások a korszerű EIZO monitorokhoz csatlakoztatott bármilyen notebookra vagy táblagépre átvihetők. A beállítások automatikus átvételéhez mindössze hozzá kell csatlakoztatnia notebookját egy C típusú USB-kábellel egy olyan monitorhoz, amely támogatja a Screen InStyle funkció használatát. Ezzel jelentősen kényelmesebbé és hatékonyabbá tehető a megosztott íróasztalon (Hot Desking) vagy az otthon végzett munka.

### **MEGJELENÍTÉSI MÓDOK MEGHATÁROZÁSA Automatikus színmód**

Az Automatikus színmóddal egyedi megjelenítési módokat kölcsönözhet a különböző alkalmazások számára. Az alkalmazás elindításakor a képernyő automatikusan átvált az előzetesen meghatározott módra.

Ha például szövegszerkesztő programot használ, a képernyő közvetlenül átvált Papír módra. Fotófeldolgozáshoz például az sRGB mód is kiválasztható.

Csak Windows alatt érhető el.

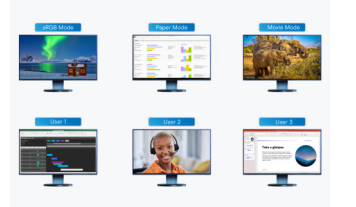

sRGB módban végzett fotófeldolgozáskor, vagy Word fájlok Papír módban történő szerkesztésekor a szoftver automatikusan megváltoztatja a megjelenítés módját.

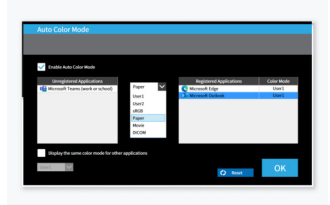

Társítson hozzá egyedi megjelenítési módokat a különböző alkalmazásokhoz.

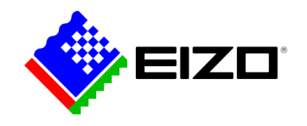

#### **MOUSE POINTER UTILITY**

### **Optimalizált egérkezelés**

Az egérmutató mozgatása nem mindig zökkenőmentes a többképernyős rendszereken. Ha valaha is szem elől tévesztené, az Egérmutató segédprogrammal gyorsan visszatalálhat hozzá.

Ezenkívül a kurzor szabadon mozgatható a monitorok között a tipikus akadályok nélkül, még akkor is, ha különböző méretű képernyőket használ. Az egérmutató többé nem akad el a képernyőátmeneteknél. Így a képernyőmunka során fellépő kisebb zavarok kiküszöbölhetők.

Csak Windows alatt érhető el.

#### **TÖBB PC EGY MONITORRAL**

## **A bemeneti jel és a színmód kiválasztása gyorsbillentyűvel**

A bemeneti jel gyorsbillentyűvel, illetve billentyűkombinációval elvégezhető kiválasztása pedig különösen akkor bizonyul hasznos funkciónak, ha ugyanahhoz a monitorhoz több számítógépet is hozzácsatlakoztatnak.

A funkció használatával többek között ugyanazon a monitoron jelenítheti meg a notebookon és számítógépen eguidejűleg végzett munkáit, és bármikor egyszerűen átválthat a két eszköz között. Monitortól függően akár a Picture-by-Picture (Kép a kép mellett) vagy a Picture-in-Picture (Kép a képben) funkciók használata közben is.

A gyorsbillentyű, illetve billentyűkombináció használata ezen túlmenően a színmódok közötti gyors átváltást is lehetővé teszi.

### **CIRCADIAN DIMMING Napi ritmikus színbeállítás**

A Screen InStyle részét képező "Cirkadián elsötétítés" funkció napközben lecsökkenti a monitor színhőmérsékletét. Mivel a beállítás 30 perces időközönként történik, az a felhasználó számára észrevehetetlen, és semmiképpen sem zavaró. A funkció esténként automatikusan lecsökkenti a kék fény mennyiségét.

Csak Windows alatt érhető el.

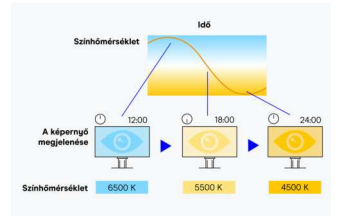

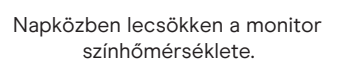

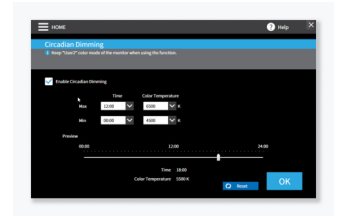

A "Cirkadián elsötétítés" egyedileg konfigurálható.

# **Több monitor szinkronizálása Beállítások több monitorhoz**

#### **EGYSÉGES SZÍNEK**

## **A képernyőbeállítások szinkronizálása**

A Screen InStyle segítségével a kívánt monitor képernyőbeállításai a többképernyős rendszert alkotó valamennyi monitorra átvihetők.

A színmóddal, a színhőmérséklettel és az automatikus fényerő-szabályozással kapcsolatos beállítások automatikusan továbbítódnak a csatlakoztatott képernyőkre. A C típusú USB-csatlakozón keresztüli láncba kapcsolás (Daisy Chain) alkalmazásakor pedig a módosítások az összes monitoron automatikusan megjelennek. Így gyorsabban elvégezheti a szükséges beállításokat, és egységesítheti a monitorok színprofiljait.

Csak Windows alatt érhető el.

### **EGYSZERŰ ENERGIAGAZDÁLKODÁS Több monitor energiagazdálkodása**

A monitor bekapcsoló gombjával valamennyi csatlakoztatott képernyő automatikusan be-, illetve kikapcsolható. Így gyorsan és egyszerűen jelentős energiát takaríthat meg.

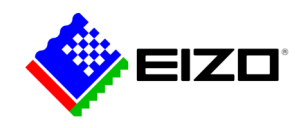

# **Monitorok a hálózatokban Adminisztrátorok általi ellenőrzés**

## **KISZOLGÁLÓ ALKALMAZÁS**

### **Screen InStyle Server**

A Screen InStyle kiszolgáló alkalmazás lehetővé teszi a rendszergazdák számára, hogy gyorsan és egyszerűen hajtsák végre a hálózathoz csatlakoztatott monitorok kezelését és vezérlését. A meghatározott célmonitorok megjelenítési, illetve energiatakaré-kossági beállításai központilag végezhetők el. A böngészőalapú szoftver a hatékony eszközgazdálkodás tekintetében is igen hasznos, mivel a készletinformációk a csatlakoztatott monitorokon és számítógépeken keresztül tekinthetők meg.

Csak Windows operációs rendszer esetén érhető el.

Tudjon meg többet a [Screen InStyle Serverről](https://www.eizo.hu/szoftver/screen-instyle-server) itt.

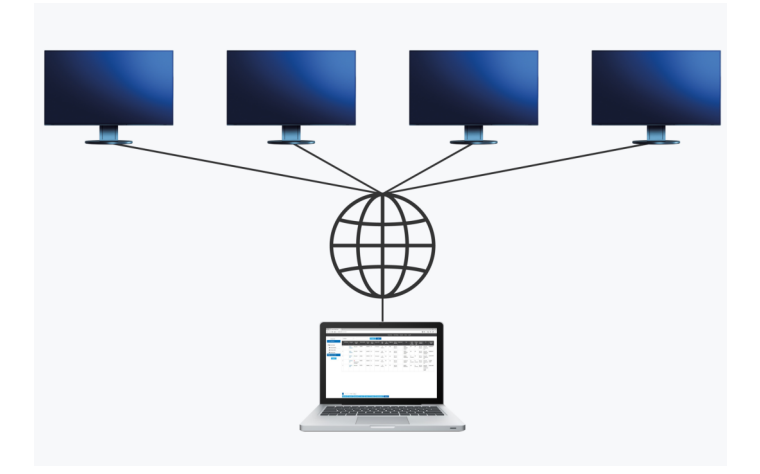

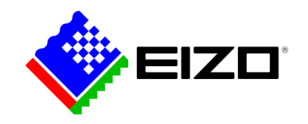

# **Műszaki adatok**

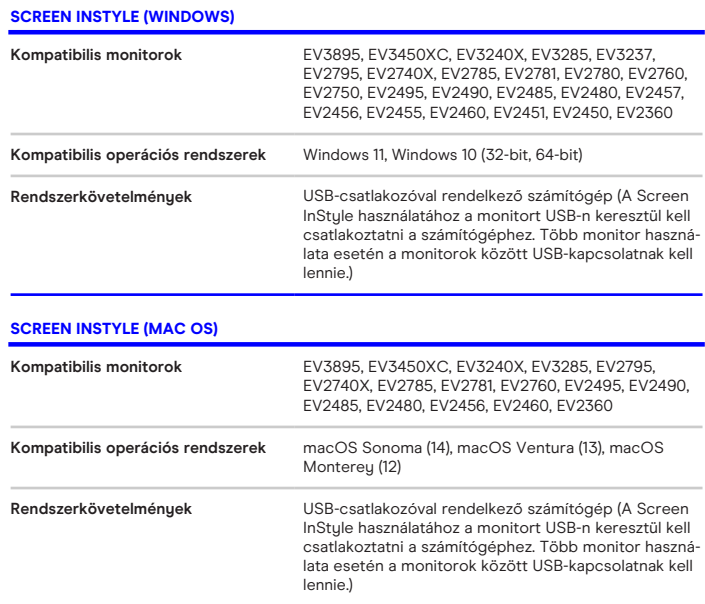

Keresse meg EIZO kapcsolattartóját: EIZO Austria GmbH Pfarrgasse 87 1230 Wien Telefon: +43 (0) 1 615 28 86 - 10 [www.eizo.hu](https://www.eizo.hu/)